# Návod k použití Černá skříňka do automobilu zpětné zrcátko Full HD 1080

Přístroj využívá vysoce výkonný čip a podporuje vysoké rozlišení. Je certifikován podle CE a FCC. Rozlišení je 1080P FHD. Před použitím výrobku si prosím přečtěte návod k obsluze.

## Konstrukce a funkce

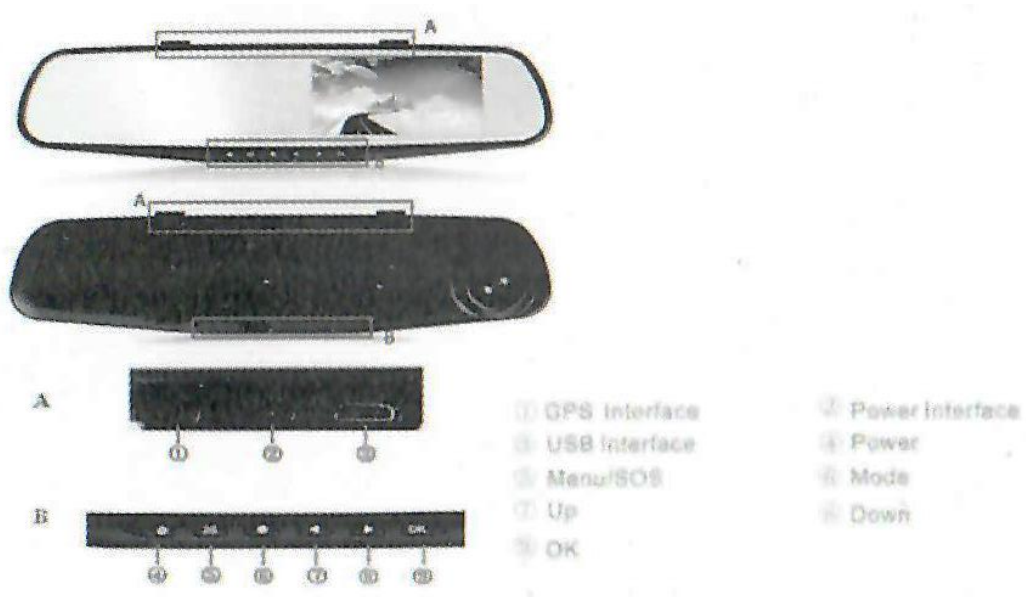

### 1. Napájení/IR vypnutí nebo zapnutí

Napájení - Stisknutím a podržením tlačítka dojde k zapnutí přístroje a nahrávání se spustí automaticky. Opětovným stisknutím a podržením tlačítka, je video automaticky uloženo před tím, než se přístroj vypne.

IR – Stiskněte krátce tlačítko v pohotovostním režimu, IR led diody lze měnit mezi zapnuto/vypnuto/automaticky

#### 2. OK

Nahrávání – Stiskněte tlačítko "OK" v režimu videa, začne nahrávání, stiskněte jej znovu a nahrávání se zastaví.

Fotografování – Stiskněte tlačítko "OK" v režimu fotografie.

Přehrání videa – Stiskněte tlačítko "OK" v režimu přehrávání.

Potvrzení – Stiskněte "OK" v režimu video/fotografování/přehrávání, ke vstupu do nabídky menu, stiskněte tlačítka "Up/Down" pro zvolení nabídky a stiskněte "OK" pro potvrzení.

Celá obrazovka – Stisknutím a podržením tlačítka "OK" v režimu video/fotografování/přehrávání se obraz změní na celou/normální obrazovku.

#### 3. Up

Up – Pro změnu možnosti uvedenou v nabídce menu nebo režimu přehrávání.

1 CH/2CH změna - Jednotka Ukazuje 2CH, pokud je připojena zadní kamera. Stisknutím tlačítka "Up" v režimu videa, přední kamera / zadní kamera / obraz v obraze / 2CH je změněno. Stisknutím tlačítka "Up" v režimu fotografování, přední kamera / zadní kamera se také změní.

Detekce pohybu – Stiskněte a držte tlačítko v pohotovostním režimu, detekce pohybu se zapne, stiskněte jej znovu a detekce pohybu se vypne.

Rychle vzad – Stiskněte "Up" při přehrávání videa.

#### 4. Down

Down - Pro změnu možnosti uvedenou v nabídce menu nebo režimu přehrávání.

Zvuk – Stiskněte "Down" v režimu videa a zvuk se vypne. Stiskněte jej znova a zvuk se zapne.

Rychle vpřed - Stiskněte "Down" při přehrávání videa.

Parking monitor – Stiskněte "Down" v pohotovostním režimu, parking monitor se zapne/vypne.

### 5. Menu

Menu – Stiskněte tlačítko "Menu" v pohotovostním režimu pro vstup do nabídky menu, tlačítky "Up/Down" zvolte požadovanou položku a stiskněte "OK" pro potvrzení. Stiskněte znovu "Menu" pro návrat.

SOS – Stiskněte "Menu" v režimu video, video bude uzamčeno manuálně.

### 6. Režim

Stiskněte "Mode" v pohotovostním režimu, režim videa/fotografování/přehrávání se změní.

### Návod k instalaci

### 1. Vypněte motor vozu.

2. Vložte TF kartu do slotu pro karty. Pozn.: Použijte vysokorychlostní TF kartu, kapacita nesmí být menší než 512 MB, velikost karty může být až 32 GB.

3. Připevněte zařízení namísto původního zpětného zrcátka vozu.

4. Zapojte zařízení pomocí kabelu do zapalovače v automobilu.

5. Připojte nabíječku do auta a USB do zařízení pomocí prodlužovacího kabelu. Pozn.: Prodlužovací kabel veďte podél okraje čelního skla.

6. Můžete nainstalovat zadní kameru do zadní části vozu, kabel můžete dát podél stropu vozidla, vložte zástrčku do zadní kamery po dokončení instalace.

7. Upravte objektiv, tak aby byl rovnoběžně s vozovkou.

8. Nastartujte motor, zkontrolujte, zda je DVR správně nainstalováno.

## Seznámení s funkcemi

1. Použít funkci automatického nahrávání

Nastartujte motor, nahrávání začne automaticky. Indikátor nabíjení začne blikat. Vypněte motor, nahrávání se automaticky vypne a uloží video. Videa se ukládají na TF kartu odděleně, pokud je karta plná automaticky se přepíší dřívější videa.

Doba záznamu lze nastavit na 1/2/5 minut.

Záznamy z přední a zadní kamery jsou uloženy na TF kartě "DCIMA" odděleně.

Pokud zvolíte vypnutí videa, když bude karta plná, nebude nahrávání pokračovat.

2. Použít funkci manuálního nahrávání

Stiskněte dlouze tlačítko "Power" (3 sekundy), DVR se zapne a začne nahrávat, světýlko nahrávání začne blikat. K vypnutí opět stiskněte dlouze tlačítko "Power" (3 sekundy), nahrávání se vypne a video automaticky uloží.

## 3. Použít funkci fotoaparátu

V pohotovostním režimu krátce stiskněte tlačítko "mode" do režimu pro fotografování. V levém horním rohu obrazovky se zobrazí video z kamery. Krátkým stisknutím tlačítka "REC" můžete fotit. Pokud se chcete vrátit zpět do režimu videa, stiskněte krátce tlačítko "mode" dvakrát.

### 4. Použít funkci detekce pohybu

V pohotovostním režimu, dlouze stiskněte tlačítko "Up", abyste se dostali do režimu detekce pohybu. Když objektiv zaznamená pohyb, DVR začne nahrávat, když DVR nezaznamená pohyb v 5 sekundách, DVR přestane nahrávat. Pokud se chcete vrátit zpět z režimu detekce pohybu, stiskněte na 3 sekundy tlačítko "Up".

### 5. Funkce vyvolání kolize

Přístroj má vestavěný senzor kolize (G – senzor), v případě závažného nárazu vozidla bude nahrávání uzamčeno před smazáním 10 sekund před kolizí a 1/2/5 minut po kolizi. Uvidíte ikonu zámku v levém dolním rohu obrazovky. Zamčené soubory jsou uloženy jako zvláštní soubory a nemůžou být přehrány jiným videem.

### 6. Klíčová funkce uzamčení souboru

Tento přístroj má funkci uzamčení souboru, aby nebylo možné jej přehrát jiným souborem. V režimu videa stiskněte krátce "Menu", nahrávaný soubor se zamkne.

### 7. Nastavení data a času

Stiskněte "Menu" v pohotovostním režimu. Vstupte do menu nastavení a krátkým stisknutím "Up/Down" přesuňte kurzor na volbu nastavení času. Stiskněte "OK" pro vstup do menu nastavení.

Za účelem získání důkazů, nastavte datum a čas těsně před tím než jej použijete.

### 8. Funkce ztlumení

Podle pracovních podmínek, krátce stiskněte "Down" a ikona mikrofonu v levém rohu obrazovky se změní na zakázaný. To znamená, že se zvuk nenahrává (pouze video). K zapnutí opět stiskněte "Down".

### 9. Režim U disk

Spojte DVR s vozidlem přes USB rozhraní. A na displeji se zobrazí 3 volitelné režimy: disk, fotoaparát a nabíjení. Krátkým stiskem "Up/Down" vyberte disk a stiskněte tlačítko "OK".

# 10. Přehrávání

Krátce stiskněte dvakrát "Mode", tak abyste se dostali do režimu přehrávání. Tlačítky "Up/Down" zvolte požadované video a tlačítkem "OK" video přehrajte. Pro opuštění režimu přehrávání stiskněte "Mode".

## 11. Funkce GPS

Spusťte kameru, pokud se neobjeví ikona GPS je GPS ve špatném portu nebo je špatný kontakt. Pokud je GPS port vložen správně objeví se šedá ikona GPS. Pokud přístroj úspěšně připojí k GPS, bude ikona zelená. Trajektorie GPS se uloží do souboru. Formát GPS souboru je MAP.

# 12. Couvání

Za prvé, nabíječka do auta se musí spojit s DVR, černá a červená čára se musí spojit se zpětnými světly. Po navázání spojení s nabíječkou do auta se fotoaparát automaticky spustí. Při volné pozici můžete couvat. Objeví se převrácený obraz. Poté se fotoaparát vrátí automaticky do režimu videa. Použitím "Up/Down" lze nastavit umístění referenční čáry. Po úpravě bude zcela uložen.

# 13. Parkování

Funkce parkovací systém se zapne automaticky, pokud kamera zaznamená lehké chvění vozu a pak bude DVR automaticky nahrávat 20 sekund a poté se vypne (čas lze nastavit ve funkci automatického vypnutí).